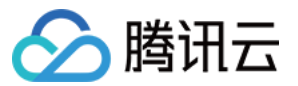

# 腾讯微卡 常见问题

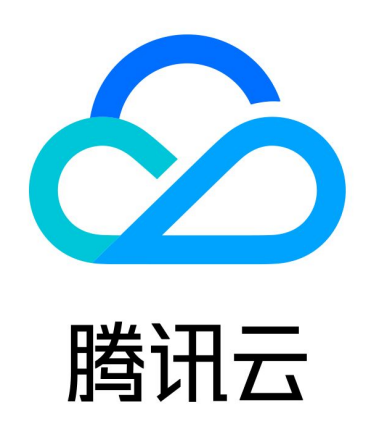

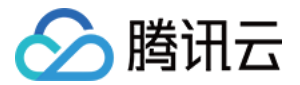

【版权声明】

©2013-2024 腾讯云版权所有

本文档(含所有文字、数据、图片等内容)完整的著作权归腾讯云计算(北京)有限责任公司单独所有,未经腾讯 云事先明确书面许可,任何主体不得以任何形式复制、修改、使用、抄袭、传播本文档全部或部分内容。前述行为 构成对腾讯云著作权的侵犯,腾讯云将依法采取措施追究法律责任。

【商标声明】

# 公腾讯云

及其它腾讯云服务相关的商标均为腾讯云计算(北京)有限责任公司及其关联公司所有。本文档涉及的第三方主体 的商标,依法由权利人所有。未经腾讯云及有关权利人书面许可,任何主体不得以任何方式对前述商标进行使用、 复制、修改、传播、抄录等行为,否则将构成对腾讯云及有关权利人商标权的侵犯,腾讯云将依法采取措施追究法 律责任。

【服务声明】

本文档意在向您介绍腾讯云全部或部分产品、服务的当时的相关概况,部分产品、服务的内容可能不时有所调整。 您所购买的腾讯云产品、服务的种类、服务标准等应由您与腾讯云之间的商业合同约定,除非双方另有约定,否 则,腾讯云对本文档内容不做任何明示或默示的承诺或保证。

【联系我们】

我们致力于为您提供个性化的售前购买咨询服务,及相应的技术售后服务,任何问题请联系 4009100100或 95716。

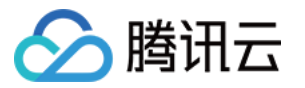

# 文档目录

[常见问题](#page-3-0)

[版本问题](#page-3-1)

[支付问题](#page-4-0)

[用户管理问题](#page-5-0) [卡管理问题](#page-6-0)

[消息通知问题](#page-7-0)

[身份认证问题](#page-8-0)

[权限管理问题](#page-9-0)

[商户管理问题](#page-10-0)

[财务报表问题](#page-11-0)

[自建应用问题](#page-13-0)

[访客预约码问题](#page-14-0)

[设备检修码问题](#page-15-0)

[活动签到码问题](#page-16-0)

[场馆或会议预约码问题](#page-17-0)

[食堂收款码问题](#page-18-0)

[班车核验码问题](#page-19-0)

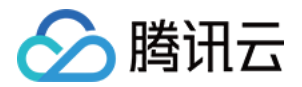

# <span id="page-3-1"></span><span id="page-3-0"></span>常见问题 版本问题

最近更新时间:2024-01-19 14:59:01

# 腾讯微卡有几个版本?

腾讯微卡提供五个版本,分别为:基教特惠版、标准版、高级版、专业版、旗舰版。

#### 腾讯微卡不同版本提供哪些能力?

- 基教特惠版:仅限基础教育(含中职)客户使用,提供云端校园卡、师生身份管理、支付管理平台、场景管控平 台、智慧校园应用的能力。
- 标准版:推荐中小型企业、中小学等客户使用,提供云端电子工卡、员工身份管理、支付管理平台、场景管控平 台、智慧应用基础、数据分析平台的能力。
- 。高级版: 推荐中小型企业、中小学等客户使用,提供包含**标准版**,以及全域身份管理、集团化管理、多商户主体 结算、标准接口服务、数据分析增强、多地多活云端部署的能力。
- 。专业版: 推荐高校、中大型企业、集团企业等客户使用,包含**标准版**,以及专属电子卡小程序、集团化管理、多 商户主体结算、标准接口服务、数据分析增强、多地多活云端部署。
- 。旗舰版: 推荐私有化部署客户使用,提供包含**专业版**,以及私有化部署、赠送部分选购功能、专属运维维保服 务、专属 ISV/SI 技术服务、按行业需求定制的能力。

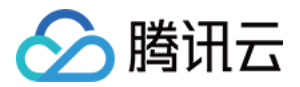

# <span id="page-4-0"></span>支付问题

最近更新时间:2023-10-18 16:34:06

# 为什么要签约或开通免密代扣?

根据学校或企业管理部门要求,内部消费只支持使用专属校园码或员工码,校园码或员工码与在外面乘坐交通工具 的乘车码类似,采用异步扣款模式,提高刷码效率,因此需要先签约然后再消费,签约后直接代扣微信中的零钱/绑 定银行卡资金。

#### 校园码或员工码被冻结如何处理?

**依据学校或企业相关部门要求,多次截屏或其他违规操作会导致校园码或员工码被冻结,如您是第一次被冻结,第** 二天会自动解冻,如果已有被冻结历史,请先联系学校或企业管理员进行解冻操作。请规范使用校园码或员工码, 随意截屏,容易触发风控再次被冻结。

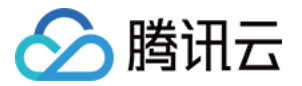

# <span id="page-5-0"></span>用户管理问题

最近更新时间:2023-10-18 16:34:06

# 什么是用户管理?

用户管理是微卡平台的基础,使用管理(员工、会员、校园)卡等都必须先添加用户信息。该模块功能可通过导入 表格、接口或直接录入等方式添加用户,也可以对分组、成员、标签等用户信息进行添加、修改、删除、移动、批 量更新、批量导入等操作。

# 如何添加新用户(单个添加及批量导入)?

采用两种方式:

- 单个添加用户,单击添加用户,按照字段录入用户信息即可(带\*号为必填项)。这种方式适用于需快速添加一 名或者少数新用户的场景。
- 批量添加用户,单击**批量添加 >** 选择**导入新成员**,单击**下载用户信息模板**,按照要求填写信息后上传表格,导入 即可。

# 批量用户导入失败是什么原因?

导入失败可能存在以下原因:

- 没有使用导入用户的最新模板。请按照登录**后台 > 用户管理 > 批量添加 > 添加新成员 > 下载最新模板**,整理后 进行重新导入即可。
- 随意删除模板的字段列,若没有补齐的字段信息(非必填项)可留空,但不能删除。
- 导入名单超过10000人,这里要注意每次导入名单需少于或等于10000人,多于10000人也会导入失败。

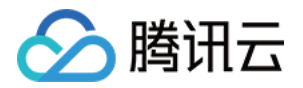

# <span id="page-6-0"></span>卡管理问题

最近更新时间:2023-10-18 16:34:06

## 如何配置校园卡领取用户身份?

校园卡可以多元化地实现不同身份领取不同校园卡,高效、快捷地对校园身份进行管理。对于校园卡,您可以按照 学校实际管理需求,选择一卡多身份,或者一卡一身份。以下为配置方式:

- 对于新建的校园卡,在配置校园卡信息时,选择校园卡对应的定向条件即可。
- 对于已经建好的校园卡,单击对应的校园卡右侧修改,同样选择对应的定向条件即可。

#### 为什么校园卡或员工卡创建好后提示正在审核?

因为校园卡或员工卡提交后需要由腾讯相关审核同事进行审核,这里请注意按照校园卡或员工卡命名要求,避免由 于不符合命名规则而被驳回。副标题建议为:校园卡、校友卡、学生卡、教师卡、教工卡、临时卡、访问卡、员工 卡等。

#### 校园卡如何领取?

校园卡领取,可以在校园卡创建完成并审核完成后,通过微信扫对应的二维码才能进行校园卡的领取并激活,激活 后才能使用。以下为领卡方式:

- 领卡二维码:微卡在每张通过审核的校园卡提供独立的领卡二维码,即扫完会出现对应的校园卡。同时也提供一 个统一的二维码,即扫完后会出现所有已建好的校园卡。
- 领卡方式:
	- 必须关注公众号才能进行领卡。
	- 无需关注公众号也可以领卡号才能领卡。
	- 可以通过领卡链接外放到其他公众号。

## 校园卡或员工卡封面有什么要求?

由于校园卡或员工卡封面需要与微信卡包要求封面一致,需满足尺寸1000\*600 像素,大小小于1M,格式为 jpg、 png、jpeg。

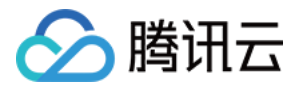

# <span id="page-7-0"></span>消息通知问题

最近更新时间:2023-10-18 16:34:06

# 支持哪些通知渠道?

目前消息通知/通知公告功能,支持以下几种通知渠道,目前已支持包括企业微信、微信公众号、短信3个标准的推 送渠道,在微卡后台可以进行统一渠道管理,根据需要选择发送渠道。腾讯微卡强大的多渠道推送能力,能有效保 障消息及时触达。

## 消息通知或通知公告权限如何管理?

消息通知或通知公告权限您可以通过**设置管理员和设置部门负责人**2种方式,将消息通知发送权限下发给更多人使 用,支持超级管理员全局监控通知发送情况。

#### 如何配置推送渠道优先顺序?

消息通知里面配置推送渠道优先顺序问题,可以在腾讯微卡后台配置,进入微卡后台,选择配**置。** 即可进行配置,这里我们建议优先公众号消息。

## 消息通知或通知公告可以定时发送吗?

消息通知或通知公告是支持定时发送的,在**编辑完消息通知内容**后,在下方找到**定时发送**,选择要发送的时间即 可。

# 消息内容错了,如何处理?

消息内容发错后可在编辑消息通知内容出错后,可重新编辑,如已发出,可撤回消息再次编辑内容发送。

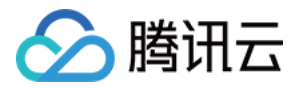

# <span id="page-8-0"></span>身份认证问题

最近更新时间:2023-10-18 16:34:06

# 什么是身份验证方式?

在激活领卡时,通过建立不同的身份分类对应不同的激活要求完成相应验证。例如: **教职工激活领卡时,通过配置** 身份验证,只需填写手机号,即可完成验证。但学生激活领卡时,要求必须填写姓名+身份证件号码。目前支持的验 证方式有:手机号码验证(提前导表)、姓名+身份证号码验证(提前导表)、登记信息验证(免提前导表,开放激 活),根据具体学校需求进行选择配置即可。另外也支持通过对接开发身份接口来完成验证。

# 如何配置身份认证?

配置身份验证,通过如下操作步骤:

- 1. 登录微卡后台,找到配置。
- 2. 找到身份认证 > 添加身份。
- 3. 选择需要配置的身份,选择验证方式。
- 4. 最后单击确定即可。

#### 如何添加新身份?

可以通过配置:登录微卡后台 > 配置 > 新建身份, 打字输入需要建立的身份名称, 选择归属类别, 单击确定即可。

#### 设置用户管理范围是有什么用?

设置用户管理范围,主要是用来区分建立好的身份,在后台的相关权限。例如: 教师身份,如果配置管理员后,可 以配置**学生**一些操作和应用。另外,针对部门管理权限,也可以通过设置身份来进行区分。例如: 有一个身份叫**财 务经理**,开启后,该身份即可对部门进行相关权限操作。

## 建错了身份,可以删除吗?

建错了身份,是可以删除的,请您按照如下操作:

- 1. 登录微卡或微校后台,找到配置。
- 2. 选择您要删除的身份, 单击删除即可。

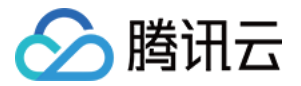

# <span id="page-9-0"></span>权限管理问题

最近更新时间: 2023-10-18 16:34:06

#### 后台可以配置更多的超级管理员吗?

微卡后台可以配置多名超级管理员,具体操作如下: **添加管理员 > 管理员扫码绑定**。添加管理员之前请先确认用户 管理里面有该管理员的用户信息方可进行添加。

#### 怎么配置子管理员?

首先添加子管理员的分组,例如:财务组。然后在对应分组添加管理员,同时添加对应的部门、权限、基础功能、 应用权限,最后将二维码发给对应用户扫码绑定即可。

#### 怎么配置应用管理员?

首先创建一个独立的分组,例如:缴费大厅应用组。然后在对应分组添加管理员,同时添加对应的部门、应用权 限,最后将二维码发给对应用户扫码绑定即可。 需要注意的是,部分应用设置了权限之后,还需要到应用里再进行 二次设置。例如缴费大厅,路径为;缴费大厅 > 管理后台 > 权限管理。

## 什么是部门权限?

部门权限是指拥有查看或者管理该部门的权限。其中,查看是指该管理员登录微卡后台后只能查看到对应部门人员 的信息,但无法进行信息更改以及管理;而管理在登录微卡后台后既能查看对应部门人员的信息,又能进行对该部 门人员的信息更改以及管理。

#### 什么是标签权限?

标签权限是指拥有查看或者管理该标签的权限。其中,**查看**是指该管理员登录微卡后台后只能查看到对应标签人员 的信息,但无法进行信息更改以及管理;而**管理**在登录微卡后台后既能查看对应标签人员的信息,又能进行对该标 签人员的信息更改以及管理。

## 什么是基本功能权限?

基本功能是指微卡后台的消息通知、校园卡、支付、身份认证、接口配置等基础功能。如果对应的子管理员需要有 对应基础功能模块的权限,只需要将对应的基础功能模块进行勾选即可使用。

#### 什么是应用权限?

应用是指微卡自研的应用(例如:乐享、缴费大厅、电表充值等)以及第三方对接的应用。如果对应的子管理员需 要有对应应用模块的权限,只需要将对应的基础功能模块进行勾选即可使用。

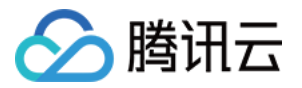

# <span id="page-10-0"></span>商户管理问题

最近更新时间:2023-10-18 16:34:06

# 有几个食堂,如何添加商户合适?

建议学校或企业先建立一个食堂商户,在食堂商户下,添加各个食堂子商户,各食堂商户下,再添加各个经营商 户,便于后期的管理和结算。

# 商户名称有什么限制吗?

添加商户信息时,商户名称请限制在10个字符内,长度过长将会影响报表显示。

## 单笔消费限额有什么要求吗?

微信支付对单笔代扣消费有额度限制,另外为避免误刷,建议单笔消费控制在50以下。

#### 商户编号怎么填?

如学校或企业已规定各个商户的编号,则按学校或企业规定的编号填写,如无特殊要求,可以缺省,系统会自动生 成编号。

## 商户信息填错了,可以修改吗?

商户信息支持修改,光标放置在对应商户名称上,单击后侧笔形标志,进行修改即可。

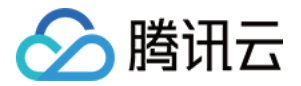

# <span id="page-11-0"></span>财务报表问题

最近更新时间: 2024-01-19 14:59:01

#### 余额、优惠券、补贴、代扣支付的消费顺序?

小钱包内有提示扣款顺序,具体扣款逻辑为在腾讯微卡进行消费时,在满足核销条件的情况下:优先抵扣优惠券或 福利券中有效期临近且优惠力度较大的一张 > 扣除专项账户中的补贴 > 抵扣余额 > 最后余额不足时发起代扣支付。

#### 充值后的账户余额在哪使用?

充值后的余额,在已支持的 pos 机处均可消费使用。

# 什么是小钱包?

小钱包是腾讯微卡提供给企业、学校的一个资金管理能力,企业、学校可以给员工或学生发放和管理专项资金(例 如餐费补贴等),小钱包内的补贴和优惠券可以在指定的商家处进行消费。

#### 福利、补贴、优惠券、余额在哪?

在员工卡小程序中的小钱包内看到自己的福利,补贴,优惠券,余额等信息。

#### 交易后未使用补贴?

首先确认钱包内优惠券福利券以及补贴所规定的使用商家以及门槛,核实该券是否在有效期内,该笔消费是否满足 条件,如果不满足,则优惠会在下一次符合条件的消费时核销。

#### 如何使用小钱包来发补贴?

按照如下路径进行补贴发放,支付 > 小钱包管理 > 发放补贴 > 录入规则 > 审核通过生效。

#### 财务报表的作用?

目前提供包括收支汇总表、商户清算表、商户汇总表、商户分账表、商户收账表在内的五种报表。

#### 未结交易?

未成功扣款处于欠费状态的订单就是未结交易,当用户产生未结订单时,系统有一套完善的风控能力限制用户后续 的消费行为,从而减少业务方的损失。同时,系统将通过微信公众号、短信等多种渠道通知用户补缴,保障业务方 的账目平齐。

#### 收支汇总表,应收和入账对不上,请问是什么原因?

若后台看到收支汇总表,应收和入账对不上。这是正常现象,校园码或员工码使用的是微信代扣支付,优点是在网 络较差情况下仍然可以保障学生顺利刷码吃饭,有效解决学校高峰期拥堵问题。但因为是异步支付,会有一定概率 出现未结订单。当有未结订单时,应收自然就会大于入账金额。待用户在隔天或者其他时间补缴后,入账就会大于 应收。学校用户,当未结订单出现后,腾讯会自动推送补缴提醒给该用户,直到用户补缴完毕为止,这个过程是自

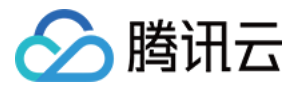

动化的。如果结账日前仍然有未结订单,腾讯会根据与贵校的约定处理原则,进行月度平账,保证财务对账工作顺 利展开。

# 收支汇总表,入账跟银行收入对不上,请问是什么原因?

若收支汇总表,入账跟银行收入对不上,主要原因是银行入账金额是来自于微信支付商户号提现的,因此银行入账 金额,请跟微信支付商户号后台实际金额进行比对即可。

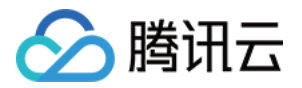

# <span id="page-13-0"></span>自建应用问题

最近更新时间:2024-01-19 14:59:01

# 什么是自建应用?

腾讯微卡是专注学校或企业领域的第三方平台,通过腾讯微卡开放平台,开发者可以轻松的直接向上千万大学生或 企业员工提供服务,运营者也可以通过本文档来帮助拓展开发。电子卡应用目前提供三种类型的应用接入,请在创 建应用时选择合适的应用类型:学校或企业开启后,会获得开发者分配的专属 H5 应用链接。学校或企业开启后, 会获得开发者分配的专属小程序码。无应用形态类型:该类型无实体的应用形态,实际场景一般多为因业务需求原 因,需要腾讯微卡后台提供的配套的 appkey 及 appsecret,调用腾讯微卡接口获取业务数据进行开发。

## 如何自建应用?

自建应用的操作步骤如下:

- 1. 登录微卡后台。
- 2. 进入应用-自建应用。
- 3. 单击创建应用。
- 4. 根据提示进行应用名称编辑、 logo 上传和应用简介填写。
- 5. 建成后根据开发对接需求继续进行其他相关配置即可。

## 什么是第三方应用?

第三方应用是指一些与微卡合作过的线上线下第三方场景厂家应用,例如道闸、门禁、智趣后勤等。

## 怎么对接微卡?

微卡是开放平台,拥有各种各样的开放接口,详情请参见 [开发对接指引。](https://wiki.weixiao.qq.com/api/self/epitome.html)

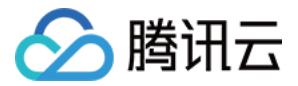

# <span id="page-14-0"></span>访客预约码问题

最近更新时间:2024-01-19 14:59:01

#### 访客要填写的信息在哪里设置?

访客要填写的信息在哪里设置,管理员可以登录**微卡后台 >** 主栏目选择**应用 > 应用广场 > 访客预约 > 管理后台 >** 应用设置里进行设置,关于访客预约更多功能。

#### 访客预约可以实名吗?

访客预约是可以实名的,管理员可以在后台打开实名认证开关进行实名认证,具体操作如下:登录**微卡后台 >** 主栏 目选择应用 > 应用广场 > 访客预约 > 管理后台 > 应用设置里进行设置。

#### 访客到访可以和车牌号码绑定吗?

可以登录微卡后台 > 主栏目选择应用 > 应用广场 > 访客预约 > 管理后台 > 应用设置里进行设置。

#### 访客如何获取访客凭证呢?

访客预约成功后,系统会自动下发预约成功通知短信,单击短信内的**链接**即可获取访客凭证,也可通过管理员下发 的二维码领取核验的访客凭证。

#### 拒绝访客预约后会不会影响他下次预约?

被拒绝访客是不会影响他下次预约的,请您放心。

#### 访客预约后,怎么取消?

可以通过以下操作指引:企微微信工作台 > 腾讯微卡 > 访客预约码 > 访客预约 > 预约记录 > 取消预约。

#### 去哪里看最近的访客数据?

访客数据可以登录微卡后台 > 主栏目选择应用 > 应用广场 > 访客预约 > 使用统计里进行查看。

#### 核验一定要硬件设备吗?

目前微卡支持核验小程序,仅需一台手机通过获取核验小程序即可投入使用。

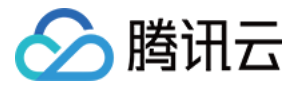

# <span id="page-15-0"></span>设备检修码问题

最近更新时间: 2023-10-18 16:34:06

# 微卡设备检修码系统有哪几种核验方式?

腾讯微卡设备检修码除支持传统物理硬件的方式外,还支持将不同的设备自定义登记命名,例如电脑设备检修码、 电梯检修码、器材检修码等,且支持有以下3种核验方式:

- 免硬件小程序核验:负责质量检修的工作人员使用小程序扫描维修人员二维码进行确认检修结果。
- **。免硬件设备检修码:**在每台设备上张贴设备检修码,检修人员可完成检修信息扫一扫核验登记。
- 。**硬件核验:** 安装物理扫码硬件,检修人员展示二维码扫码检修结果登记。

# 设备检修码功能详细介绍?

微卡推出了设备检修码核验助手小程序和设置不同发放场景的设备检修码。发放工作人员使用设备检修码核验助手 小程序扫码领取物品人员的员工二维码,或者领取人员自主扫码二维码即可实现身份核验及物品领取记录,并在后 台形成领取记录。

## 设备检修码的规则管理是做什么用的?

规则管理是结合特定时间进出的设备检修码管理需求,对设备检修码授权的生效时间段做出的自定义限制。通过指 定规则管理,可以限制某些特定时间不允许人员领用。

## 如何查询检修记录?

通过登录您的企微后台 > 应用管理 > 小程序 > 腾讯微卡 > 业务设置 ( 服务商管理后台 ) > 门禁, 里面有查询领取 记录可以在**记录**里,输入需要查询的人员信息或位置即可查询相关的领取记录,记录还支持导出。

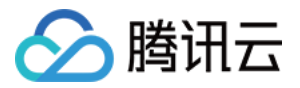

# <span id="page-16-0"></span>活动签到码问题

最近更新时间:2023-10-18 16:34:07

# 企业微信怎么发起签到?

企业微信活动签到可以通过以下方式操作:管理员在企微微信工作台 > 腾讯微卡 > 活动签到码 > 生成活动签到码, 如需修改参数请单击活动签到码下方进入**活动签到**应用进行设置。

# 能否设置指定人员签到?

可以设置指定人员签到。在设置完成签到组之后,移动端可以直接输入指定签到人员的账号或者姓名,PC 端可以登 录批量导入入口进行批量人员导入。

# 为什么签到提示失败?

签到失败的原因是用户没有在签到指定人群里或者签到人员没有在企业微信里。签到支持获取用户定位。在创建活 动时,选择签到定位即可。

# <span id="page-17-0"></span>场馆或会议预约码问题

最近更新时间:2023-10-18 16:34:07

# 怎么创建可以预约的资源(场馆或者会议室)?

进入微卡后台的场馆或会议预约应用,在资源管理进行资源添加即可。

# 怎么预约场馆或会议室?

管理员创建完可以预约的场馆或会议室后,将预约码发给用户。用户侧扫码后即可查看可以预约的场馆或会议室并 且进行预约。

# 怎么取消已经预约的场馆或会议室?

用户在预约的页面下方单击取消预约,则可取消当前的预约。

# 场馆或会议室预约页面可以对外分享吗?

场馆或会议室预约是内部人员使用的应用,暂不支持对外分享。如果是内部人员则可以分享对应的预约页面。

## 如何设置可以预约的场馆或会议室?

进入微卡后台的场馆或会议室预约应用,在资源管理进行资源添加即可。

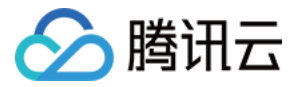

# <span id="page-18-0"></span>食堂收款码问题

最近更新时间: 2023-10-18 16:34:07

# 收款码如何使用?

收款码通过打开**企业微信 > 扫一扫**收款码,输入金额,完成支付即可。详细配置流程如下:

- 1. 在**腾讯微卡后台 > 支付 > 小钱包管理**中,创建小钱包账户,并发放虚拟金额。
- 2. 在**腾讯微卡后台 > 支付 > 商户管理 > 机具管理中**,单击**申请收款码**获取企业微信收款码,单位员工使用企业微 信扫描收款码,即可使用小钱包账户余额支付。

# 收款码可以用补贴吗?

收款码支持补贴支付,操作步骤:

- 1. 在腾讯微卡后台 > 支付 > 小钱包管理中,创建小钱包账户,并发放虚拟金额。
- 2. 在**腾讯微卡后台 > 支付 > 商户管理 > 机具管理**中, 单击**申请收款码**获取企业微信收款码, 单位员工使用企业微 信扫描收款码,即可使用小钱包账户余额支付。

#### 收款码可以只记录次数吗?

收款码支持计次功能,不发生真实扣款。

## 如何确认支付成功?

支付成功后,用户手机会显示支付成功回调页面,工作人员可根据回调页面判断是否支付成功;另外在**腾讯微卡管** 理后台 > 支付 > 实时交易查询,也能看到有支付流水记录。

#### 收款码安全吗?

收款码收款采用实名,交易记录可追溯,安全有保障。

#### 企微收款码和微信收款码有什么区别?

企微收款码主要针对企业微信内部的人员使用,微信收款码主要是微信端的人员使用。

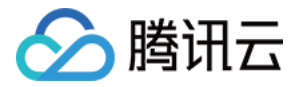

# <span id="page-19-0"></span>班车核验码问题

最近更新时间:2023-11-15 14:57:42

#### 如何查询班车乘坐记录?

通过登录您的**企微后台 > 应用管理 > 小程序 > 腾讯微卡 > 业务设置**(服务商管理后台) **> 门禁**,里面有查询班车 乘坐记录可以在**进出记录**里,输入需要查询的人员信息或位置即可查询相关的班车乘坐记录,记录还支持导出。

# 一个手机是否可以绑定多个班车核验码?

一个手机是否可以绑定多个门暂时还不支持,目前一个小程序只能支持一个班车核验码绑定核验。

# 班车核验码应用核验助手小程序打不开?

班车核验码应用核验助手小程序如果出现打不开,请退出微信后重新登录,然后重新进入小程序即可。

#### 我是管理员,但无法配置班车核验码功能?

无法配置班车核验码应用功能,请您了解下,目前如果是普通管理员需要超级管理员授予班车核验码应用(门禁) 管理权限后班车核验码应用功能才可见和进行配置,如需班车核验码应用管理权限(门禁),请联系相应超级管理 员进行添加。